### **ICT and Educational Apps for Enhancing Language Teaching and Learning**

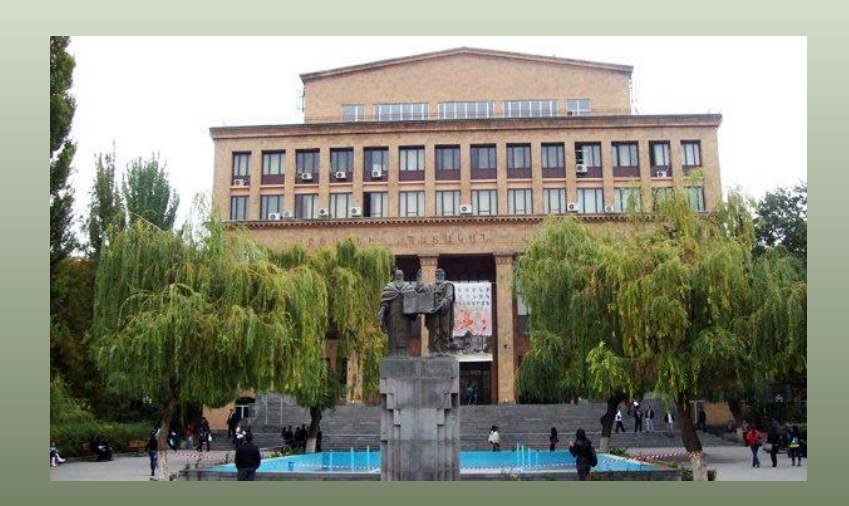

Natalie Avagyan Diana Bagiryan Yerevan State University

#### **Immediate Impact of Technological Devices on Educational Process**

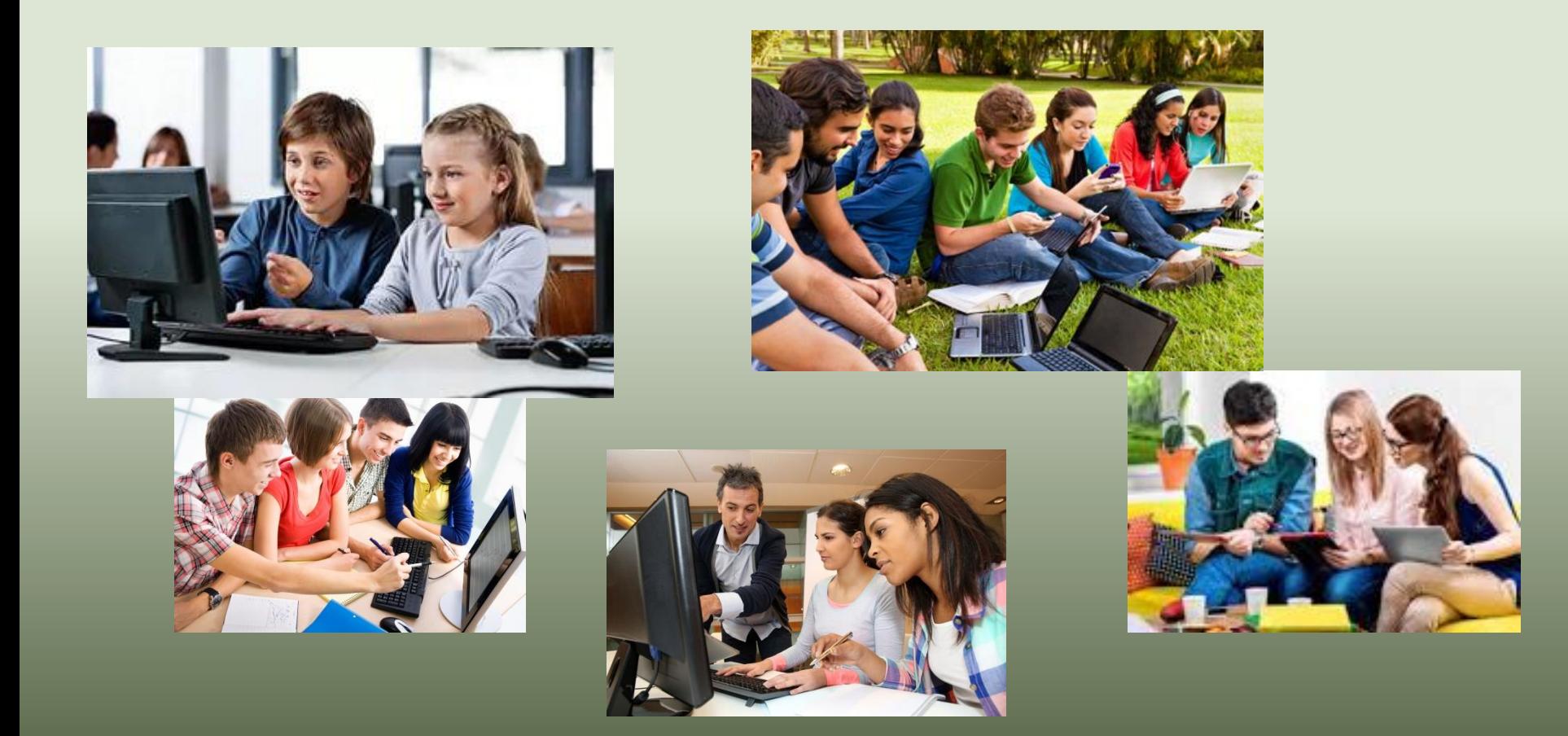

#### **Types of Educational Apps**

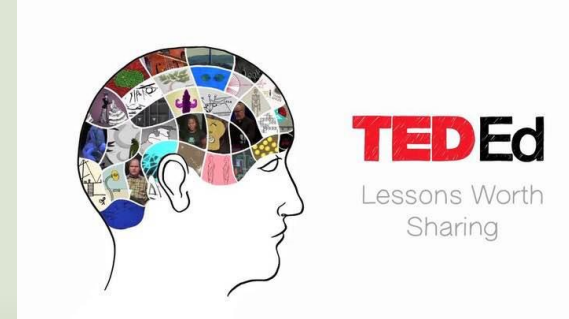

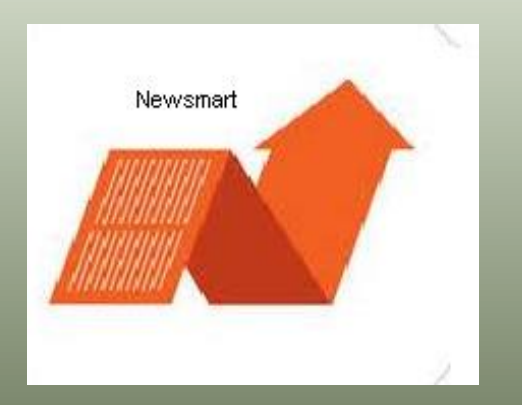

Learn with the latest business news

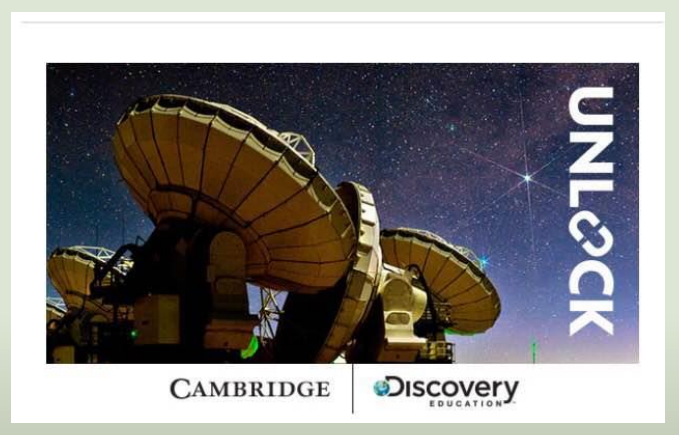

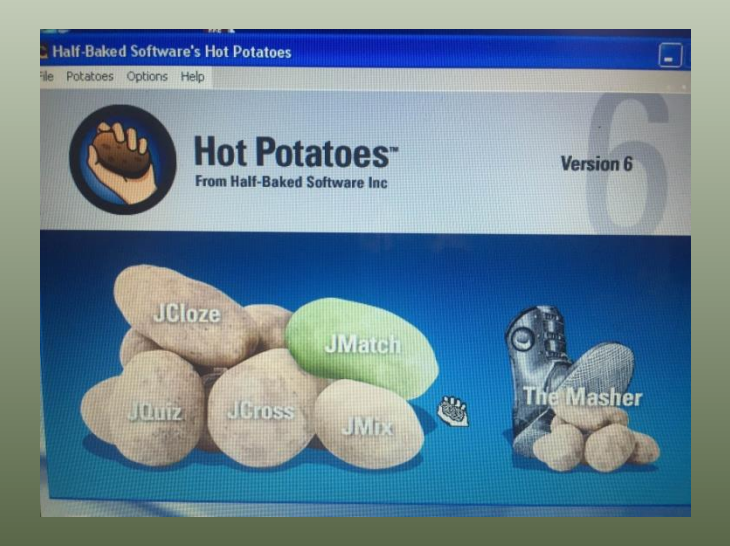

# UNLOCK

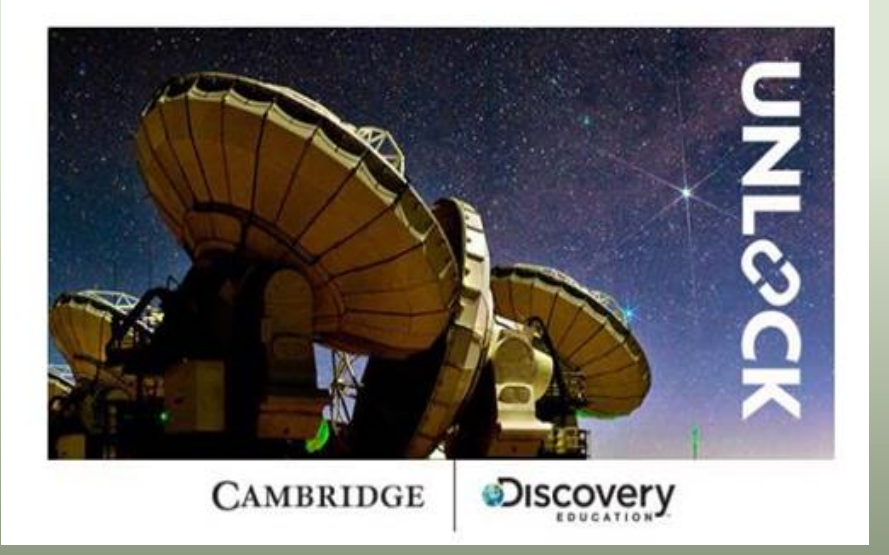

- assists learners to improve their academic skills
- improves listening and speaking skills
- provides a wide variety of texts ranging from elementary to advanced levels
- provides an option to choose between American and British English
- offers a wide list of course-books
- develops students' critical thinking and team-work skills

# Newsmart

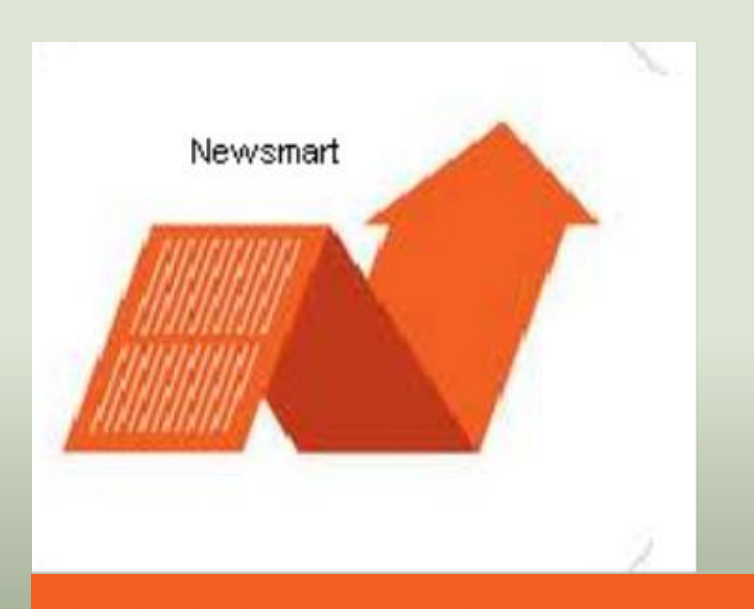

#### Learn with the latest business news

- uses daily up-to-date content from the Wall Street Journal
- course intended for particularly interested in business English
- develops reading and listening skills
- focuses on thematic vocabulary development
- makes mastering business English engaging and fun
- offers user-friendly text and video format

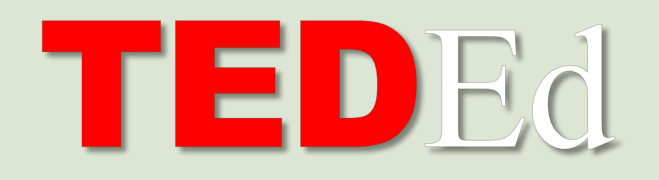

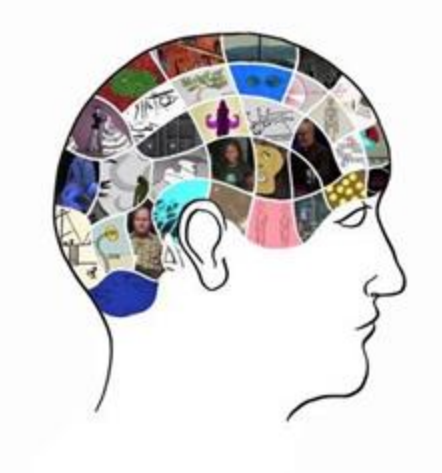

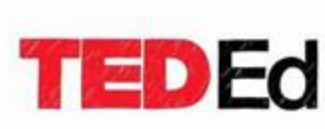

Lessons Worth Sharing

- represents a world leading educational platform
- introduces intriguing and motivating ready -to -use lessons
- displays easily customizable growing library of original animated videos
- provides an international platform for interactive lessons
- covers a wide range of topics in various fields of specializations

# **Hot Potatoes**

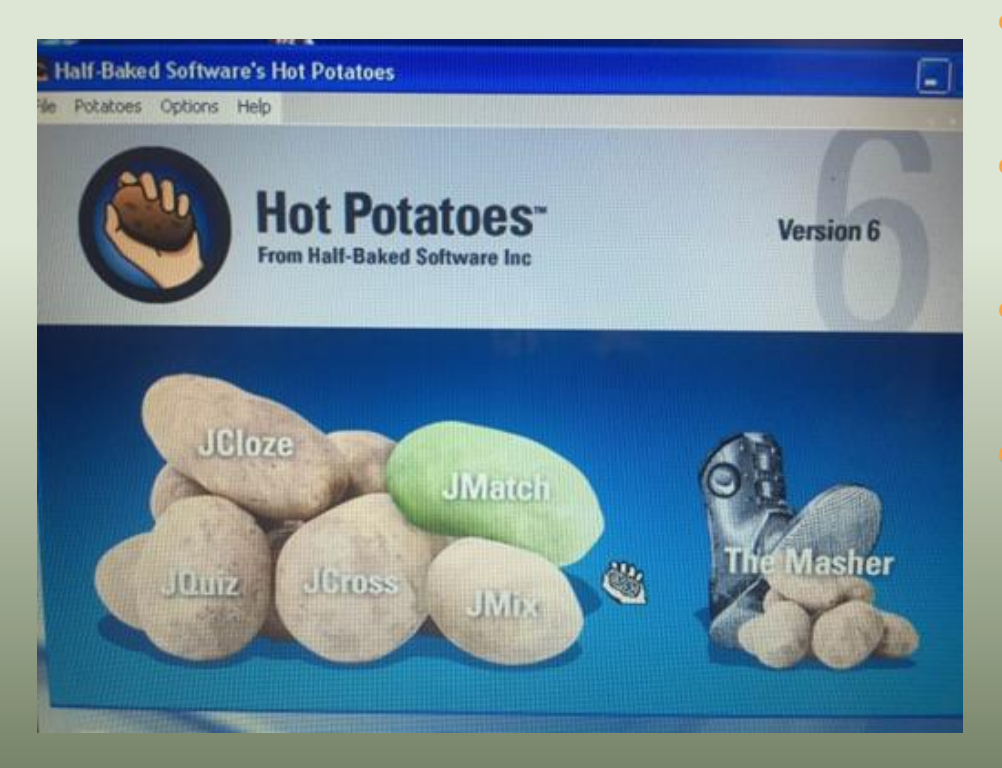

- **JCloze** creates gap-filling exercises
- **JQuiz-** creates multiple choice or short answer exercises
- **JCross-** creates cross-word puzzles
- **JMatch** generates ordering and matching exercises
- **JMix-** creates jumbled-sentence exercises

### **Example: Creating a JMatch Art quiz**

- In the main space add your vocabulary words (or pictures) on the right and the answer you want it to match with on the left
	- When the quiz is published it will automatically jumble the right hand items

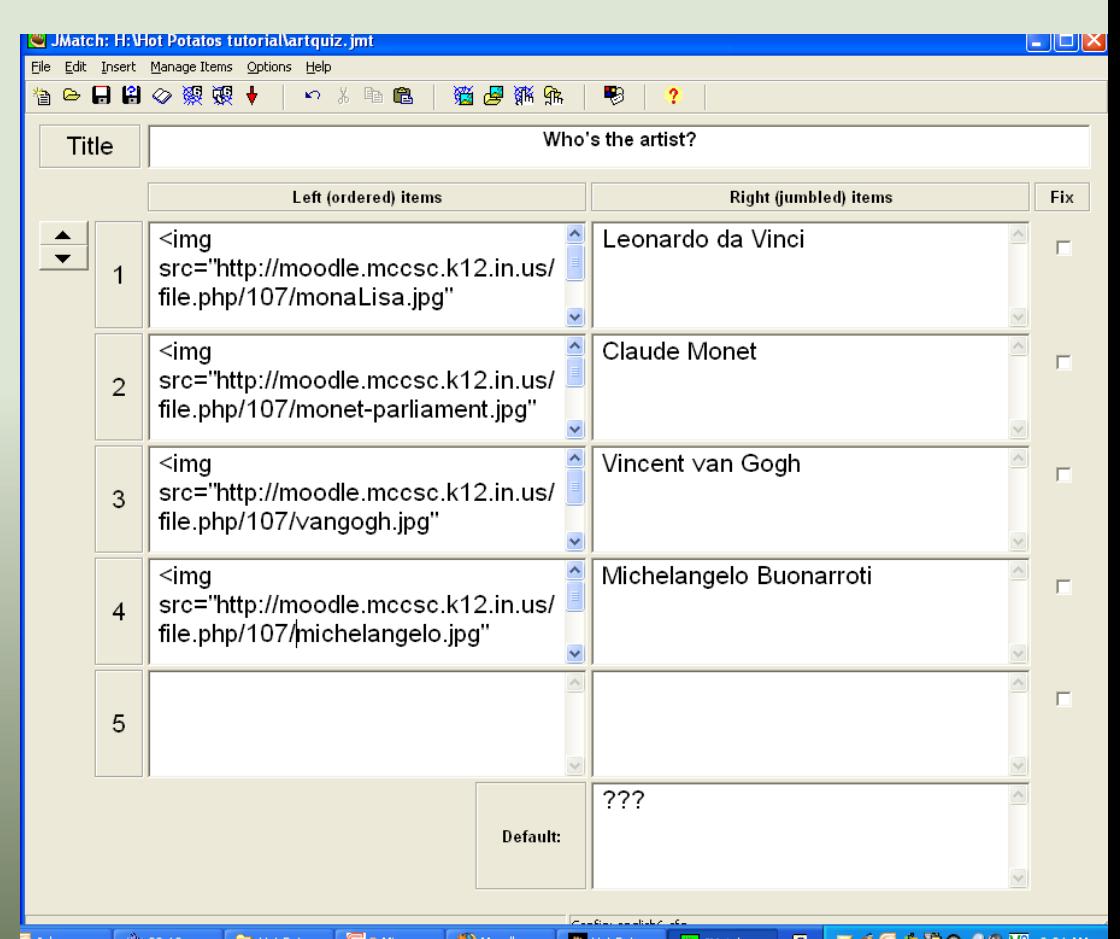

## **JMatch**

- Create a matching response test
- With Hot Potatoes the students are able to either
	- select the answer from a drop down menu
	- use the mouse to drag the answer over to the vocabulary word or image.
	- or you can make this into a flash card option

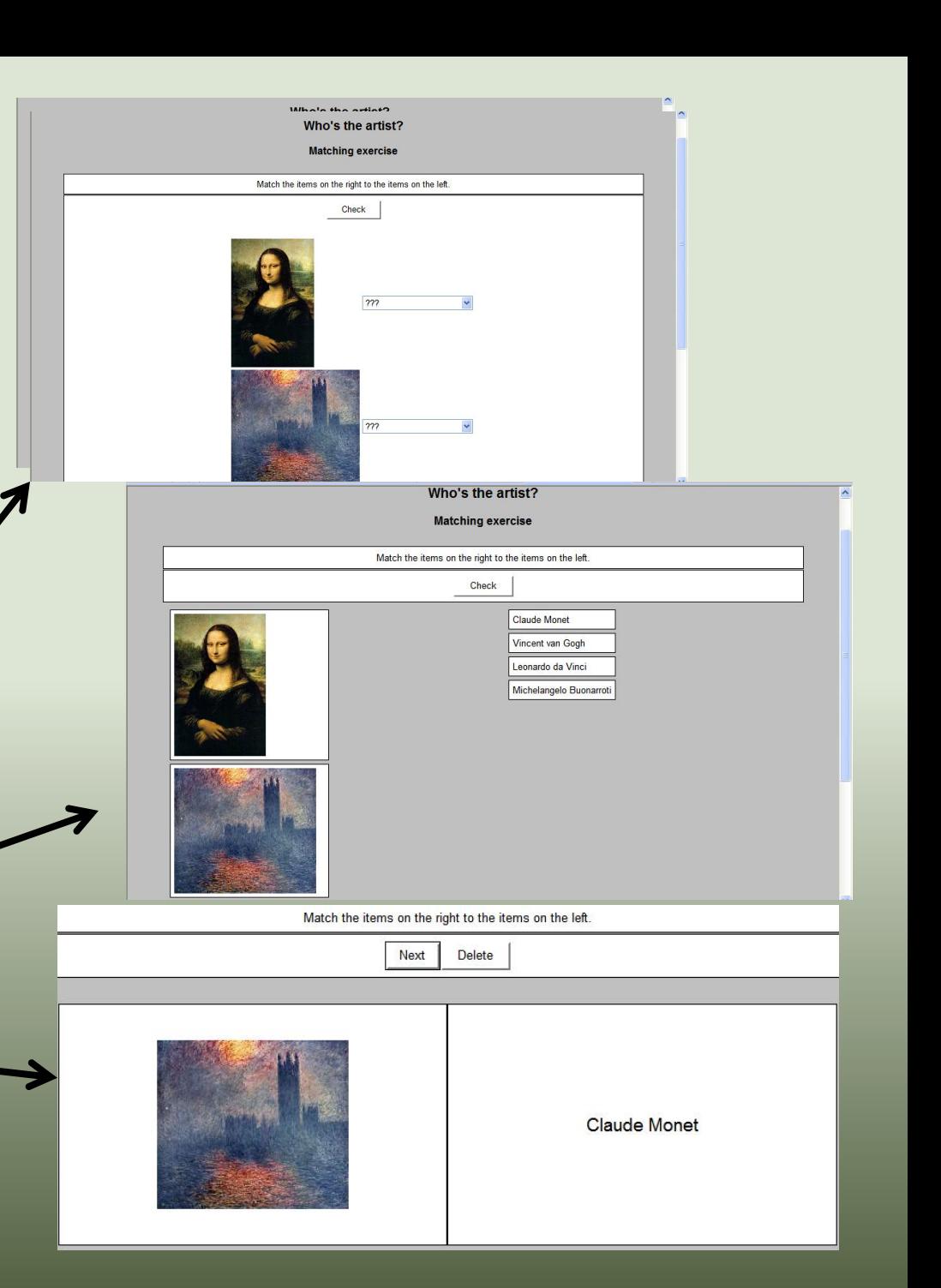

## **Example: Making a JQuiz for History**

- Multiple choice
	- enter your question in the space next to the "Q". You can insert images into this space as well
	- then, enter the answer choices and check the box next to the correct answer
	- if you want you can enter in specific feedback for each response (this is optional)

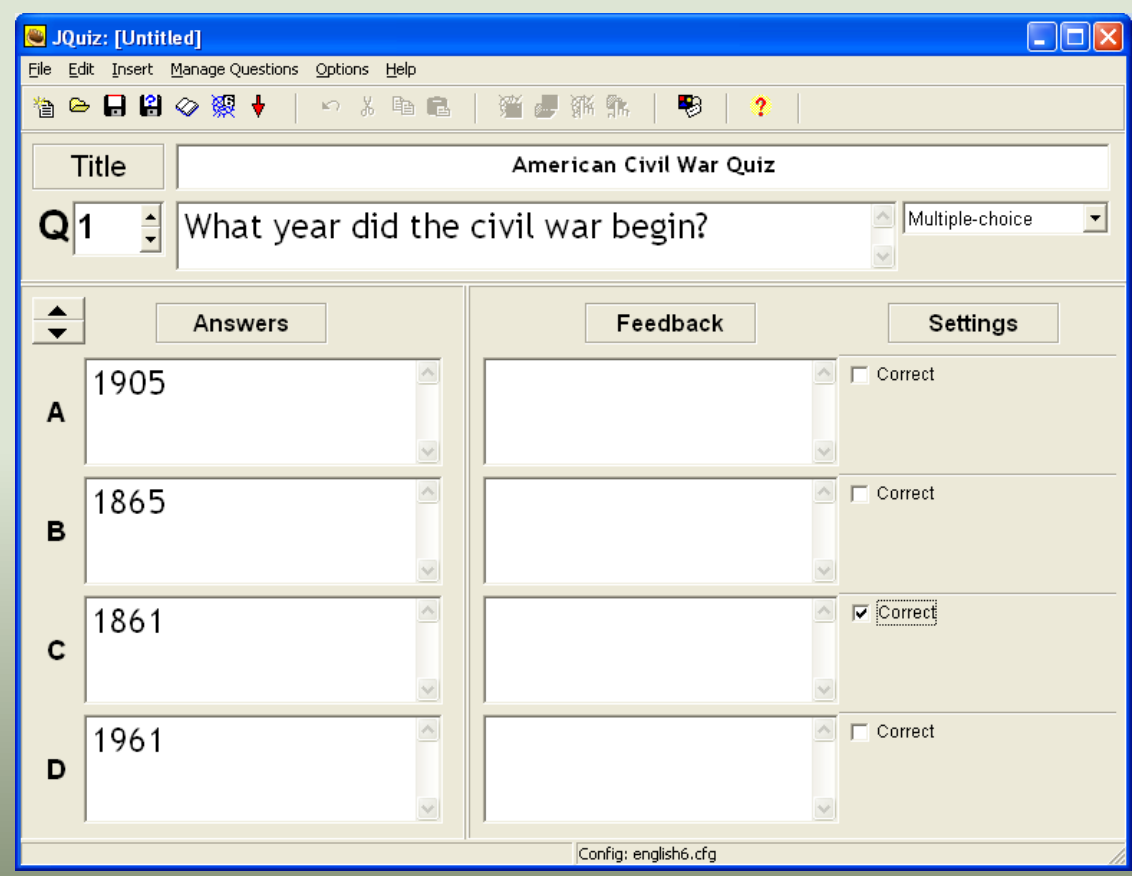

## JQuiz

- Create different types of questions
	- Multiple choice
	- Short Answer
	- Hybrid
	- Multi select
- The hybrid is a unique option where students are able to type in a response and then after a certain number of attempts, the question will transform into a multiple choice question. (this option will not be presented in this tutorial)

What year did the civil war begin? 1.

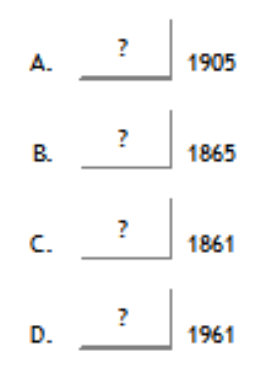

 $2.$ What is one of the causes of the civil war?

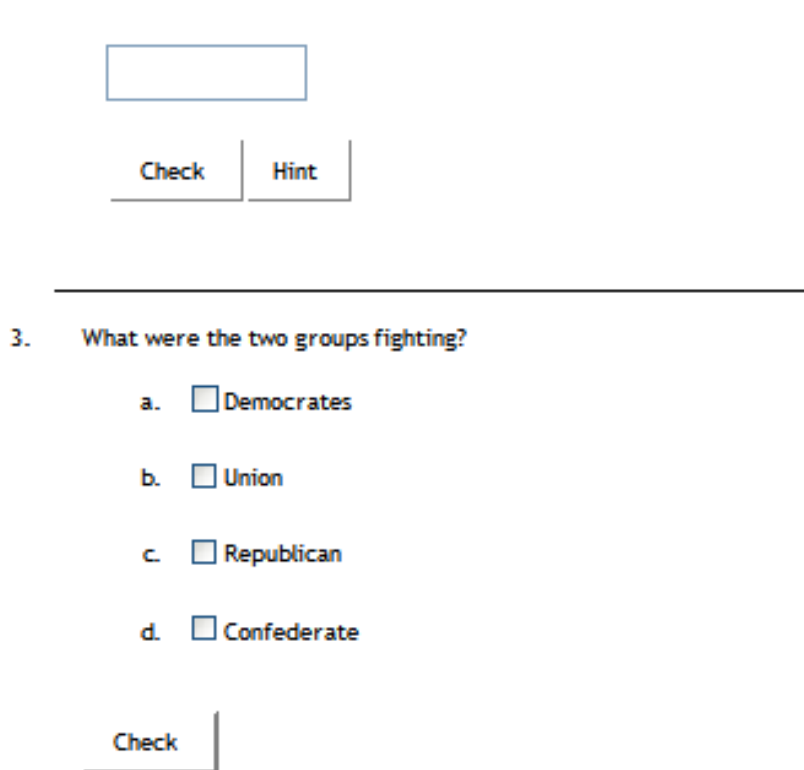

## **Creating JCloze**

- When you select JCloze you will see the following screen
- Create your title
- In the main space add your quiz by typing text, inserting images, and adding web links
- Then, to make a blank where the students will enter the response, highlight the text you want removed and click on the Gap button at the bottom.

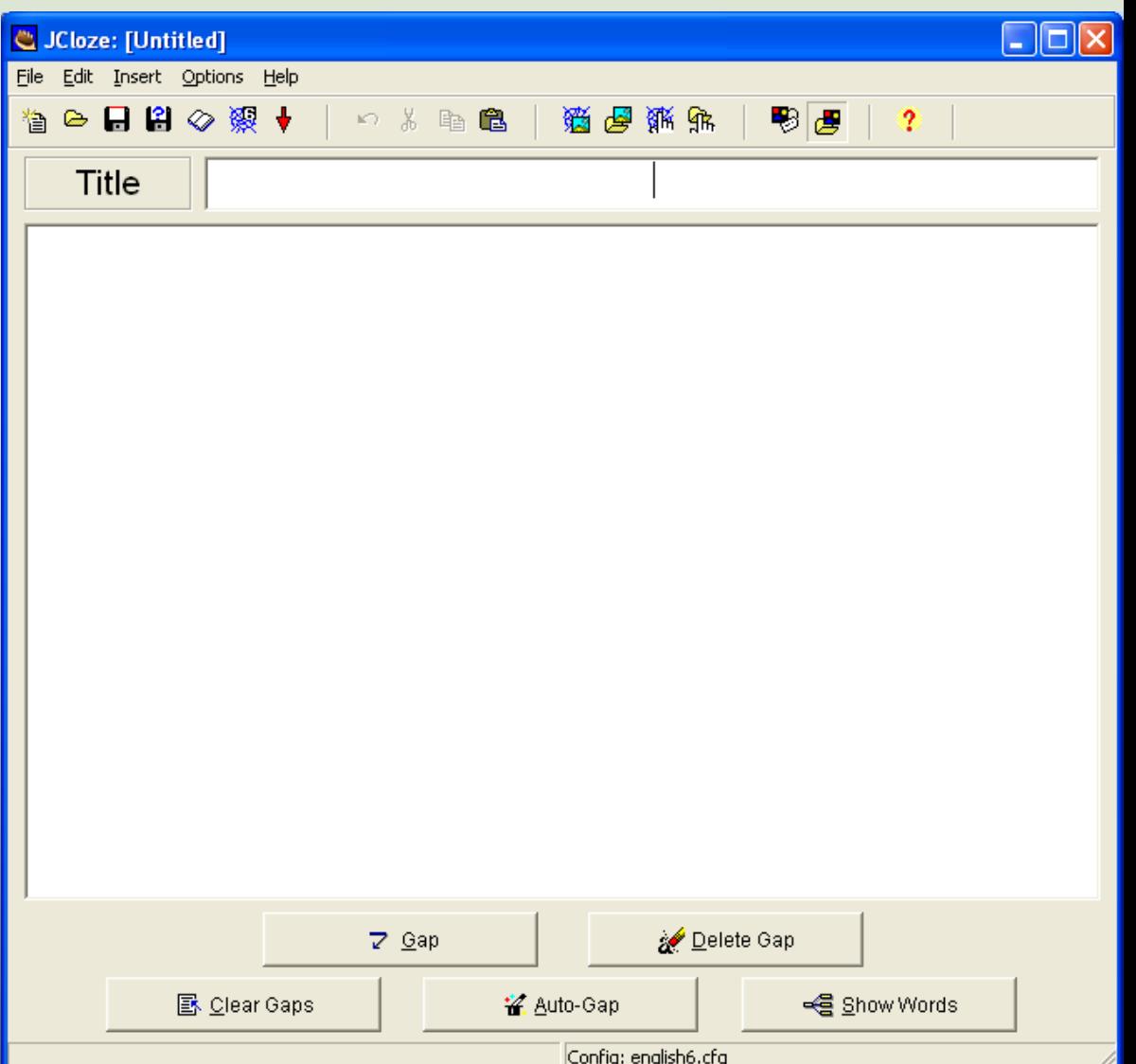

#### JCloze

• Create open response questions with one or many specific answers. This is essentially a "fill" in the blank" quiz.

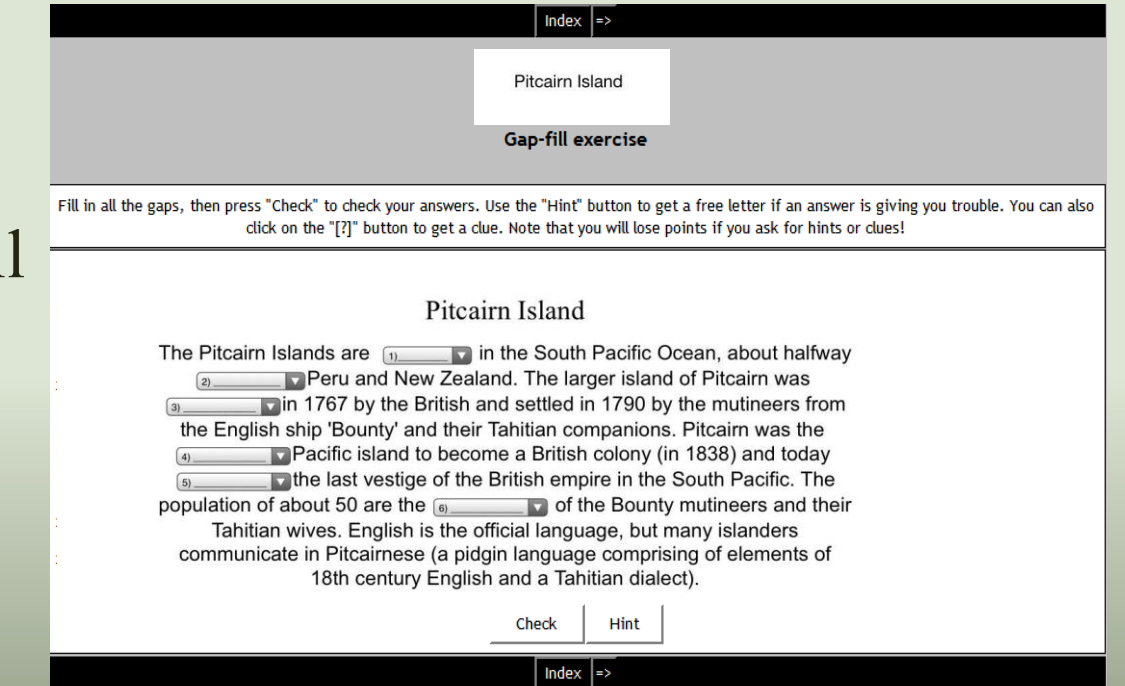

### **Example: Making a JCross SAT Vocab**

- The automatic grid maker allows you to enter a list of words
- Once your words are in the grid, click on the Add clues button to enter the clue text

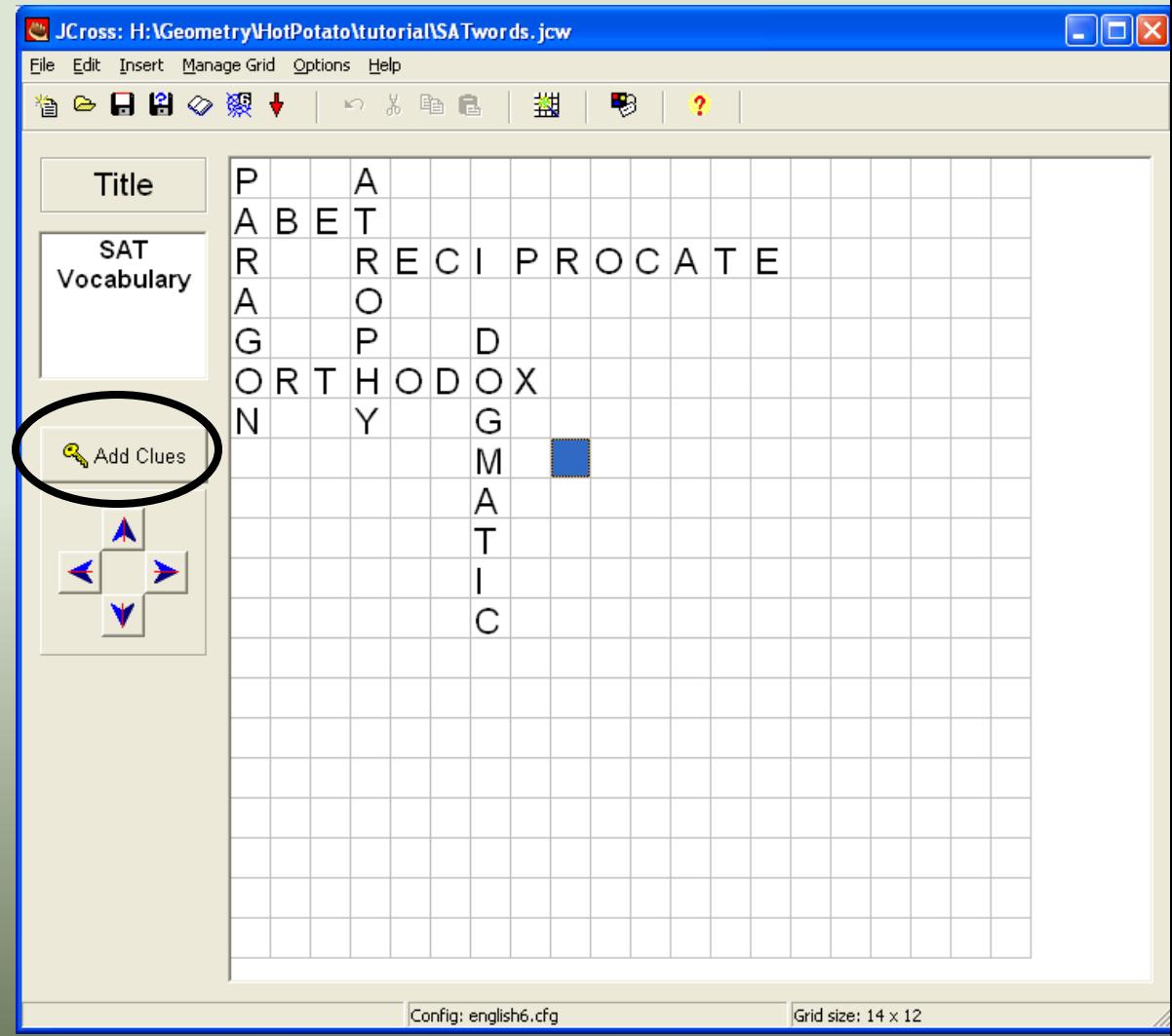

## **Example: Making a JCross SAT Vocab**

- You will see the following screen to enter your clues
	- notice that ACROSS words are on top and DOWN words are on the bottom
- Highlight a word and then type or copy and paste your clue into the box below your word
	- click "Ok" to save your clue

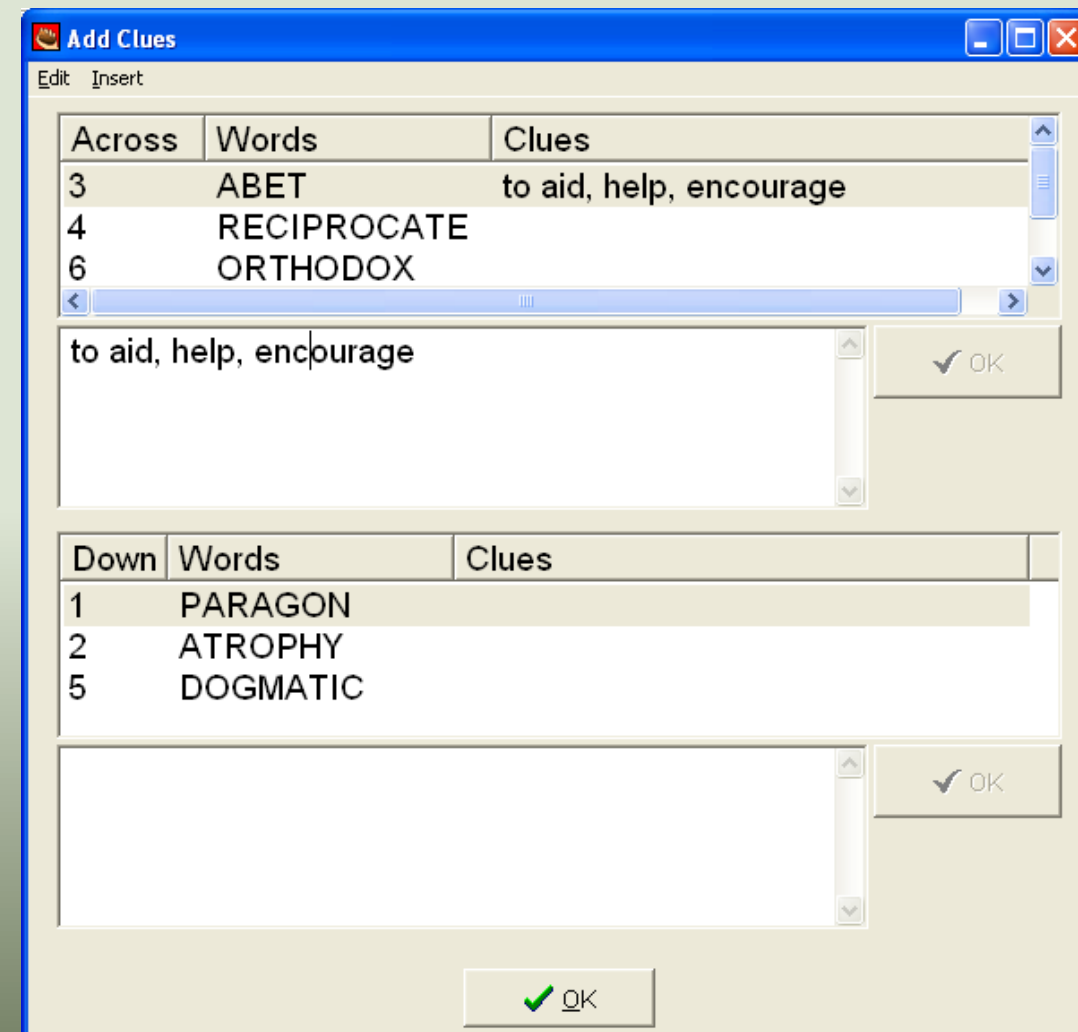

#### **JCross**

• Create a cross word puzzle using the words and the clues you want

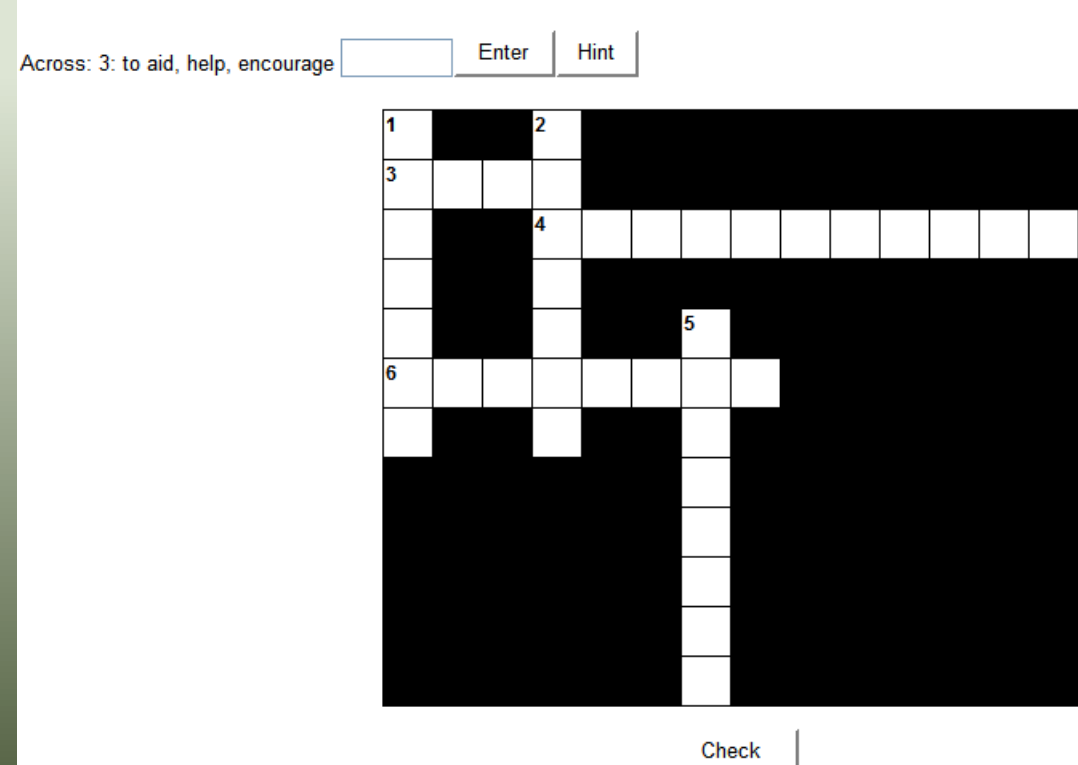

## **Example: Making a JMix Grammar**

- Create a title
- Add the words of your sentence into the box titled "Main Sentence"
- Then add alternate sentences that can also be made from your main sentence.

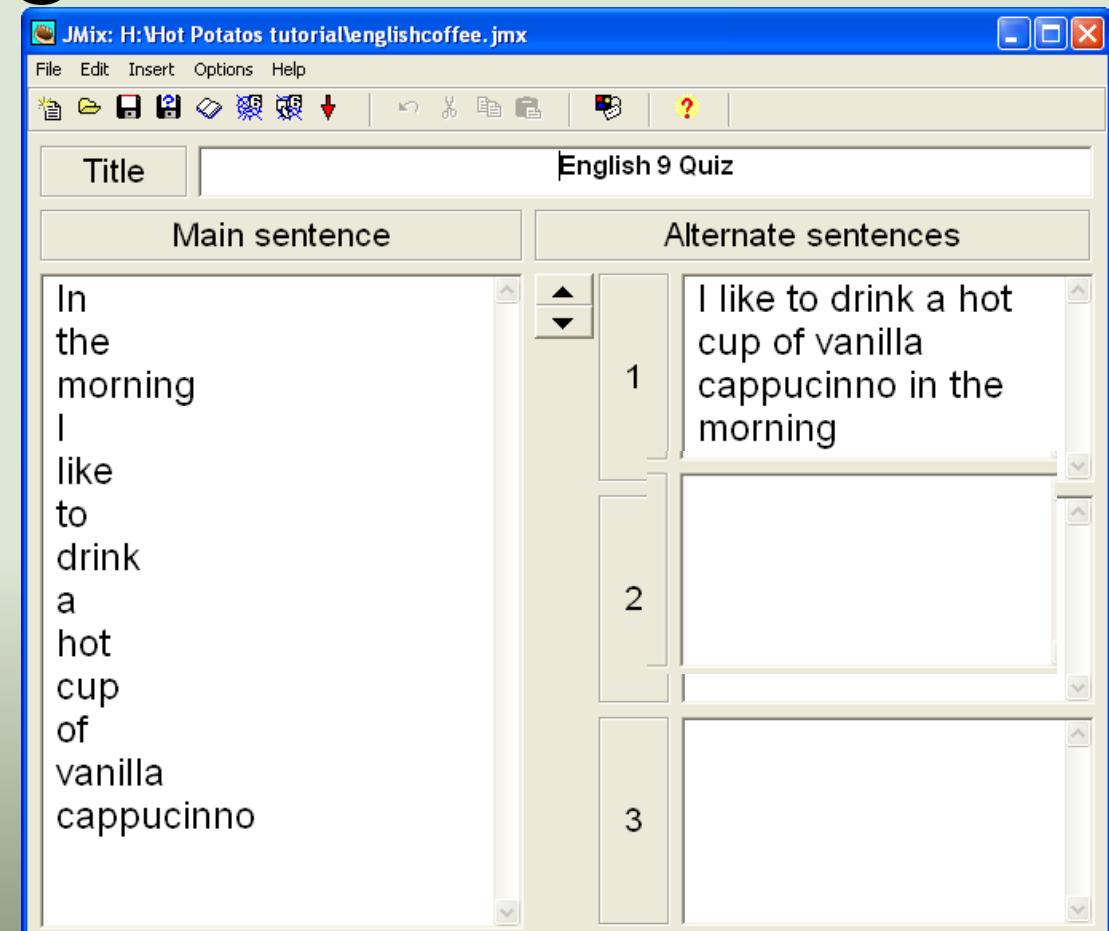

Options for alternate sentences

@ Allow sentences which do not use all words and punctuation in main sentence.

C Warn if alternate sentence does not use all words and punctuation in main sentence.

Config: english6.cfg

### **JMix**

- Create a jumbled sentence that needs to be reordered. With JMix you can either
	- · click on the words to put them in order
	- use the mouse to drag the words in order

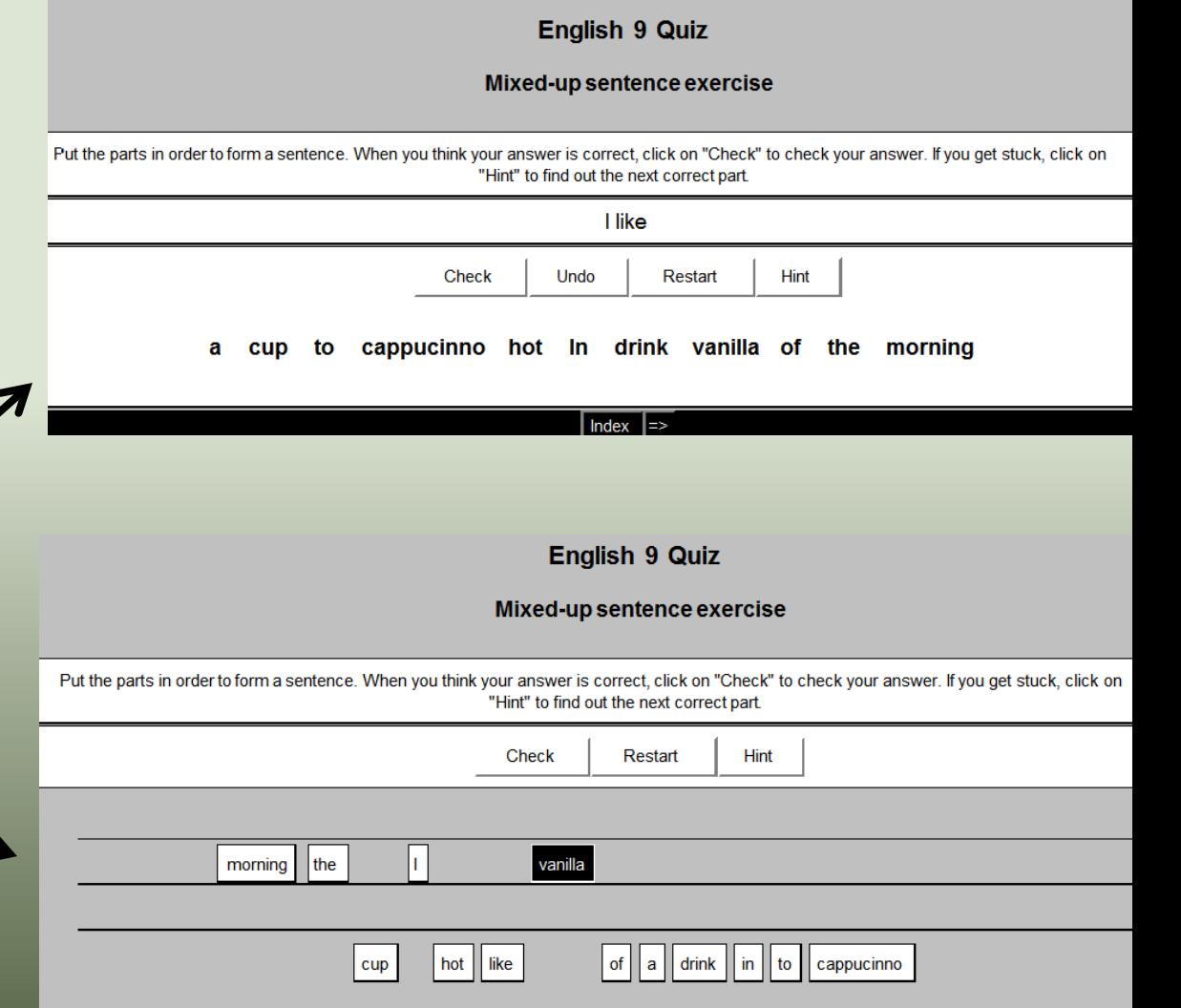

#### The Masher

• Once you have created different Hot Potato quizzes, you can "Mash" them together into one big quiz.

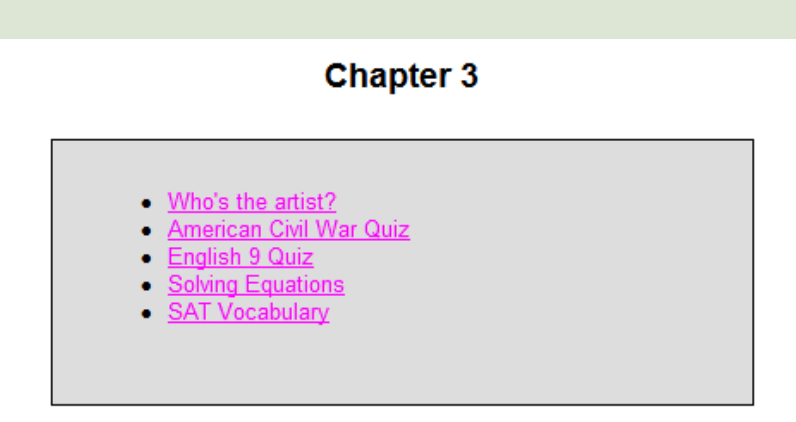

### **Creating a Masher**

- Click on the "Add Files" button and you will be able to choose the files you wish to add.
- Once you have added all your quizzes, click on "Build Unit" button

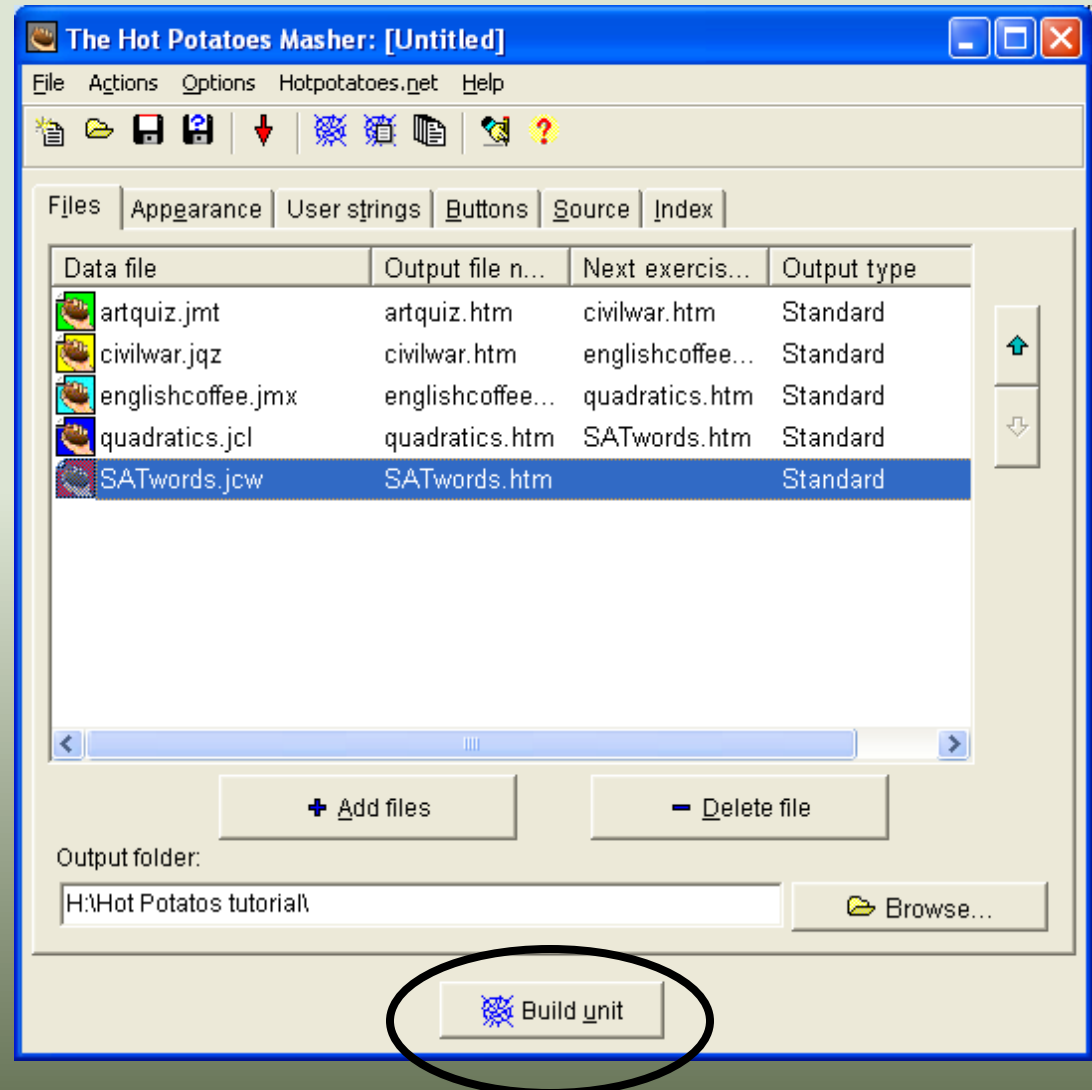

# Sample Unit

#### **Match the picture with the correct answer**

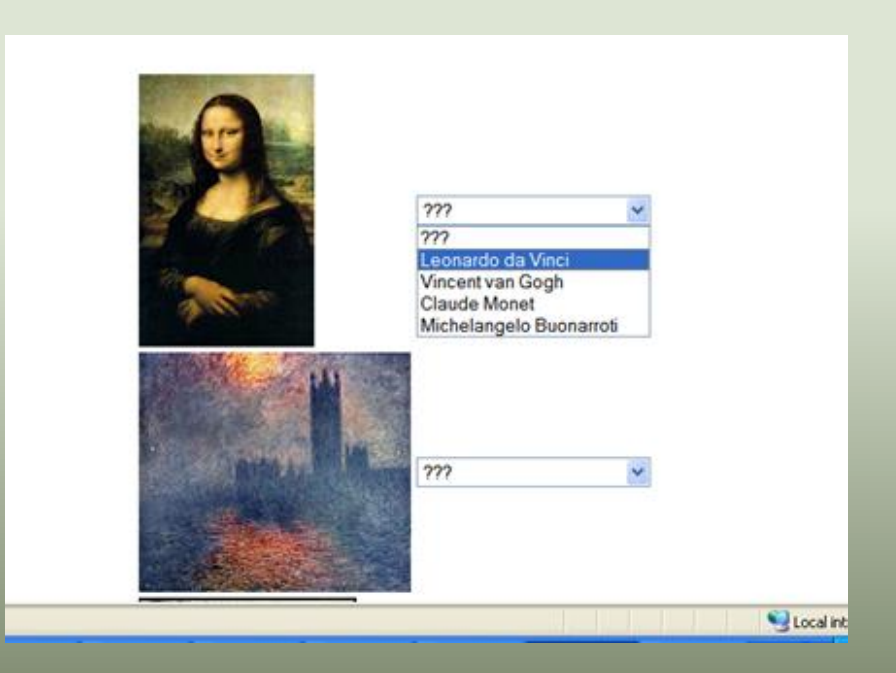

#### **Provide the right answer to the following questions**

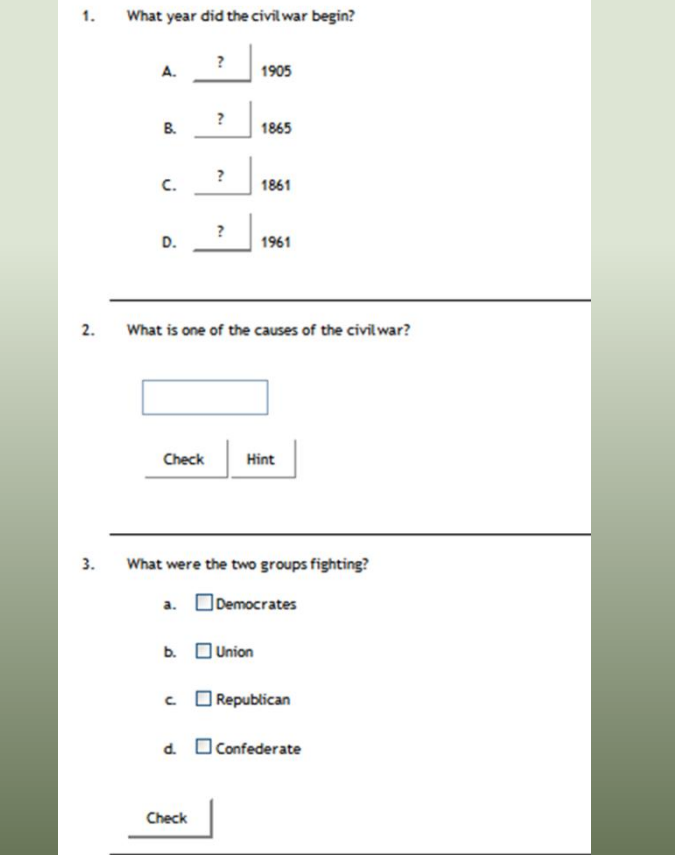

#### Sample Unit

**Fill -in the gaps**

#### **Ordering a sentence and a crossword puzzle**

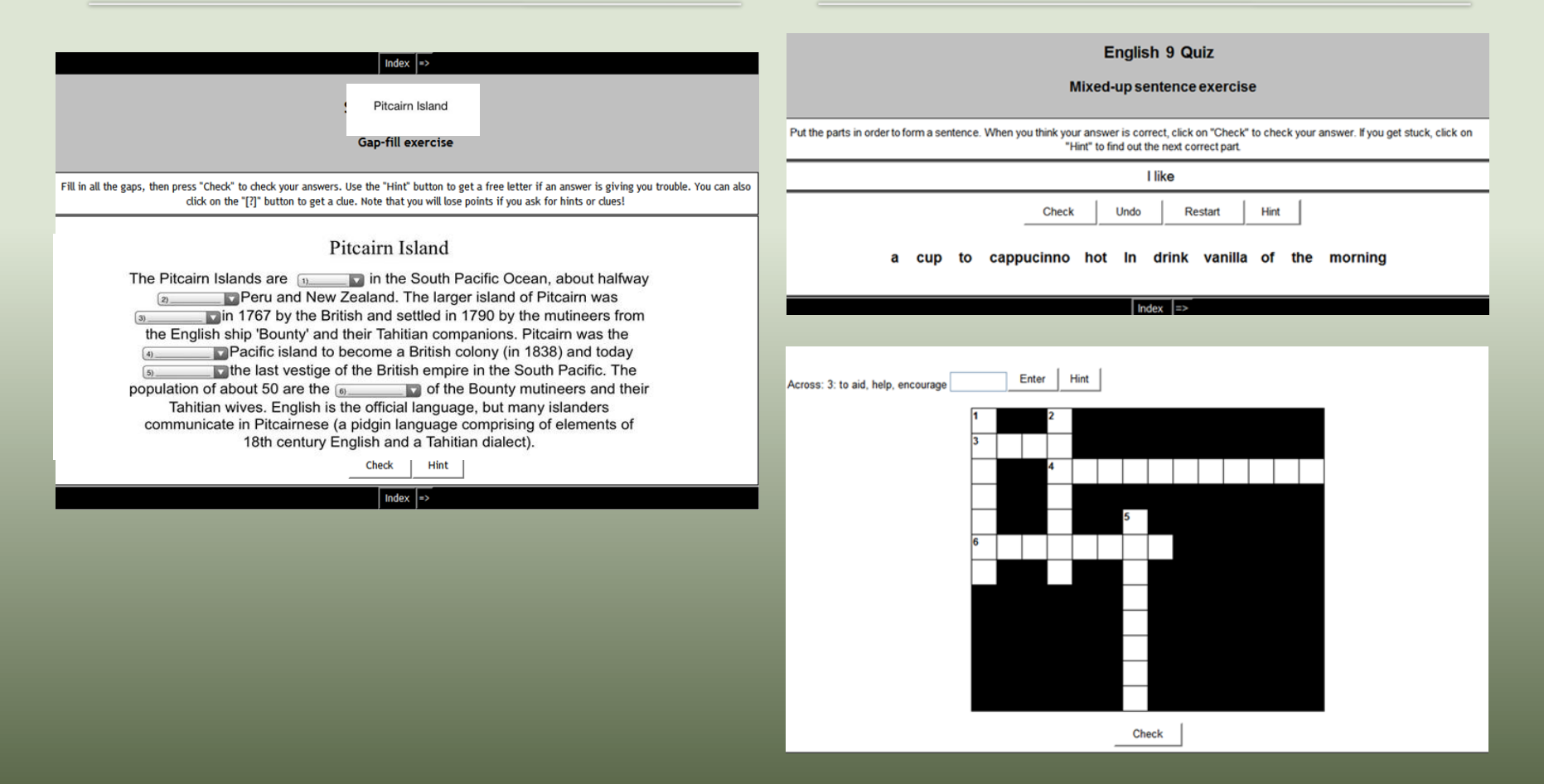

# Thank you